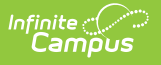

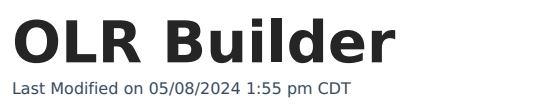

This article is for Campus Online [Registration](https://www.infinitecampus.com/pdf/Online_Registration_Sales.pdf) (OLR) and Campus Online [Registration-Prime](https://www.infinitecampus.com/pdf/Online_Registration_Prime_Sales.pdf) (OLR Prime). If you're not using OLR Prime, you have limited functionality in the OLR Builder.

Tool Search: OLR Builder

Important [Information](http://kb.infinitecampus.com/#important-information-about-olr-builder) About OLR Builder | Add a New [Pleat](http://kb.infinitecampus.com/#add-a-new-pleat) | Add a New [Field](http://kb.infinitecampus.com/#add-a-new-field)

Use the OLR Builder to add or modify fields that display on Pleats.

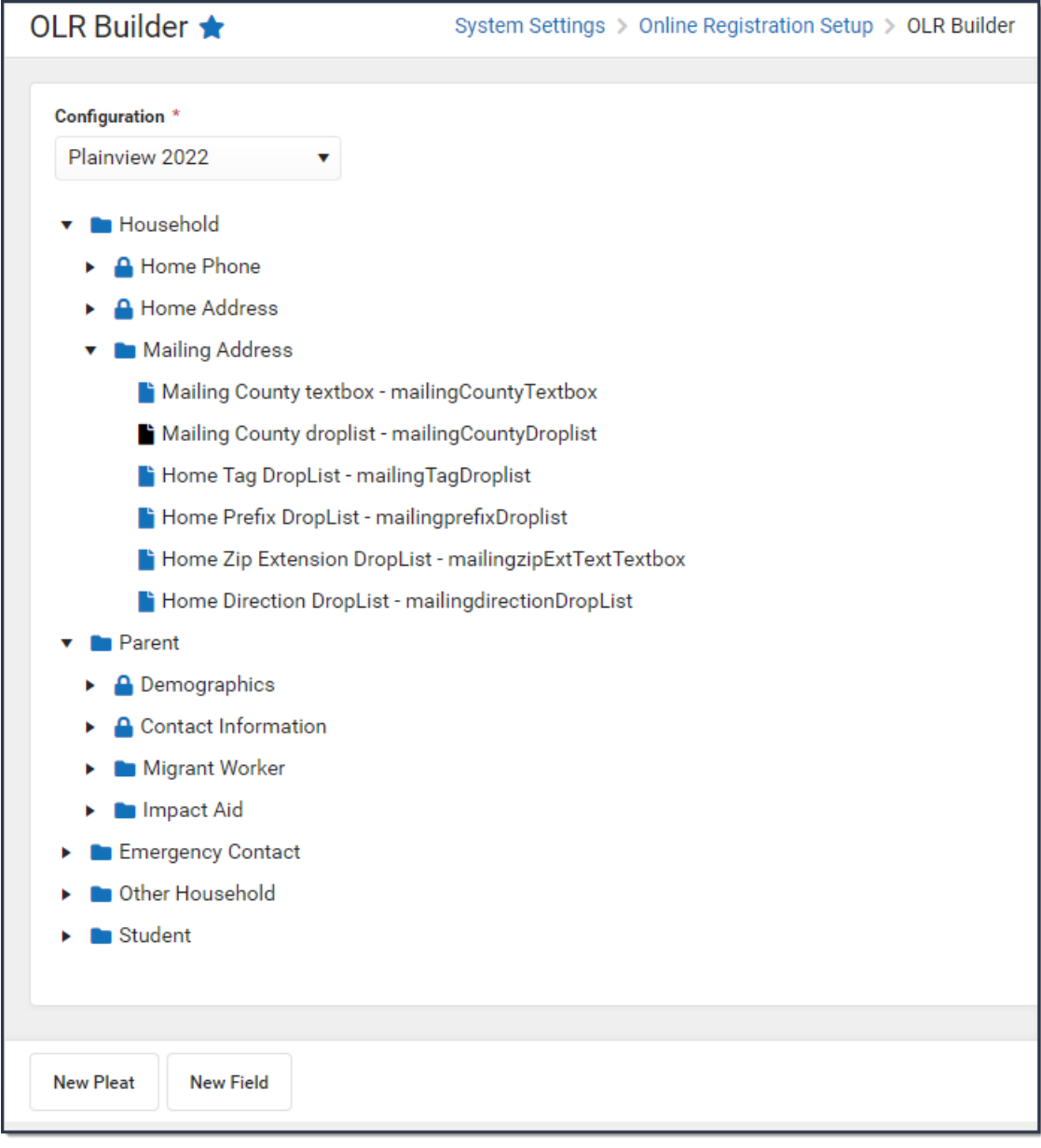

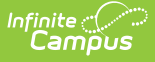

## **Important Information About OLR Builder**

- Not all Campus fields are available. Certain fields may be locked so that you cannot edit them or may not even appear in the OLR Builder.
- Modifying these fields is only supported through Campus tools to prevent various configuration issues.
- Fields can be deleted, but deleting fields removes all OLR data associated with that field. If data should be kept, disable the field instead.
- Folders do not collapse when new pleats or fields are added.
- Creating pleats that have a large number of fields or having too long of Receipt literal text can prevent the Receipt from printing the full amount of text. Ensure your Receipt prints correctly by checking it as you build your application.

## **Add a New Pleat**

Adding additional pleats is only available in OLR Prime.

To add a new pleat, click the **New Pleat** button at the bottom of the **OLR Builder**. The Pleat setup options display. Use the following Pleat Field [Descriptions](http://kb.infinitecampus.com/#pleat-field-descriptions) to complete the screen.

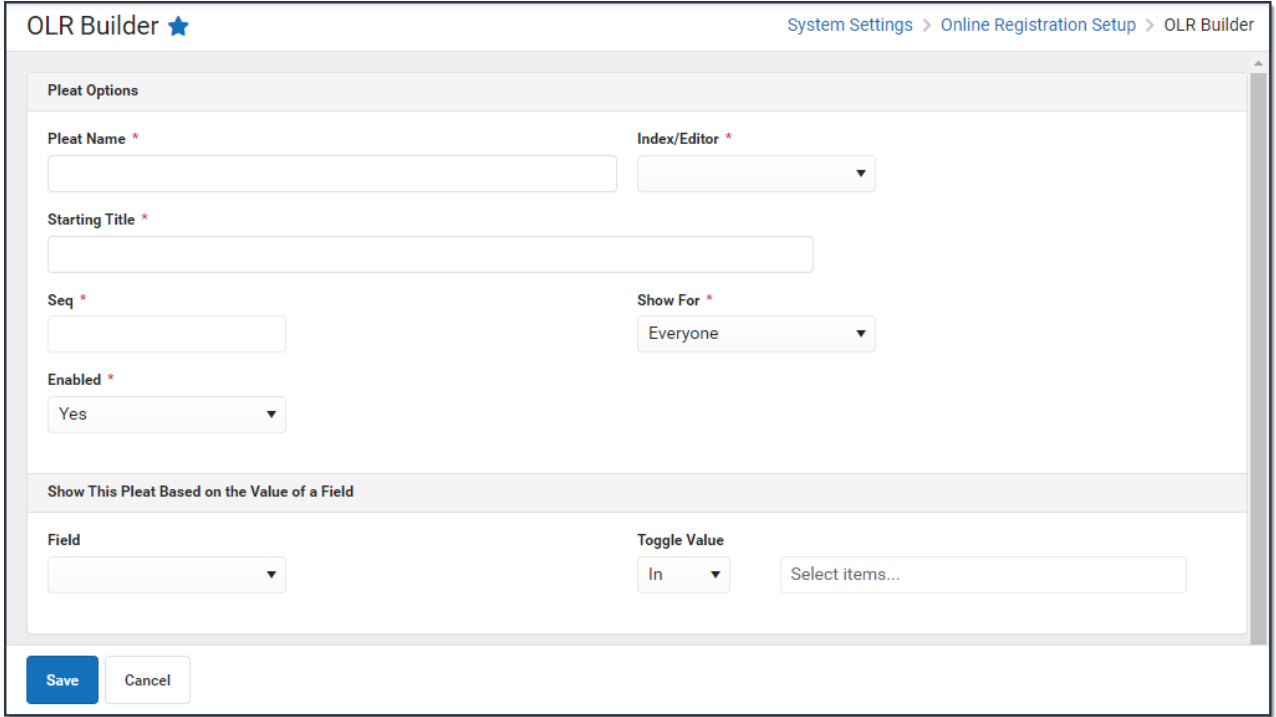

## **Pleat Field Descriptions**

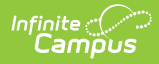

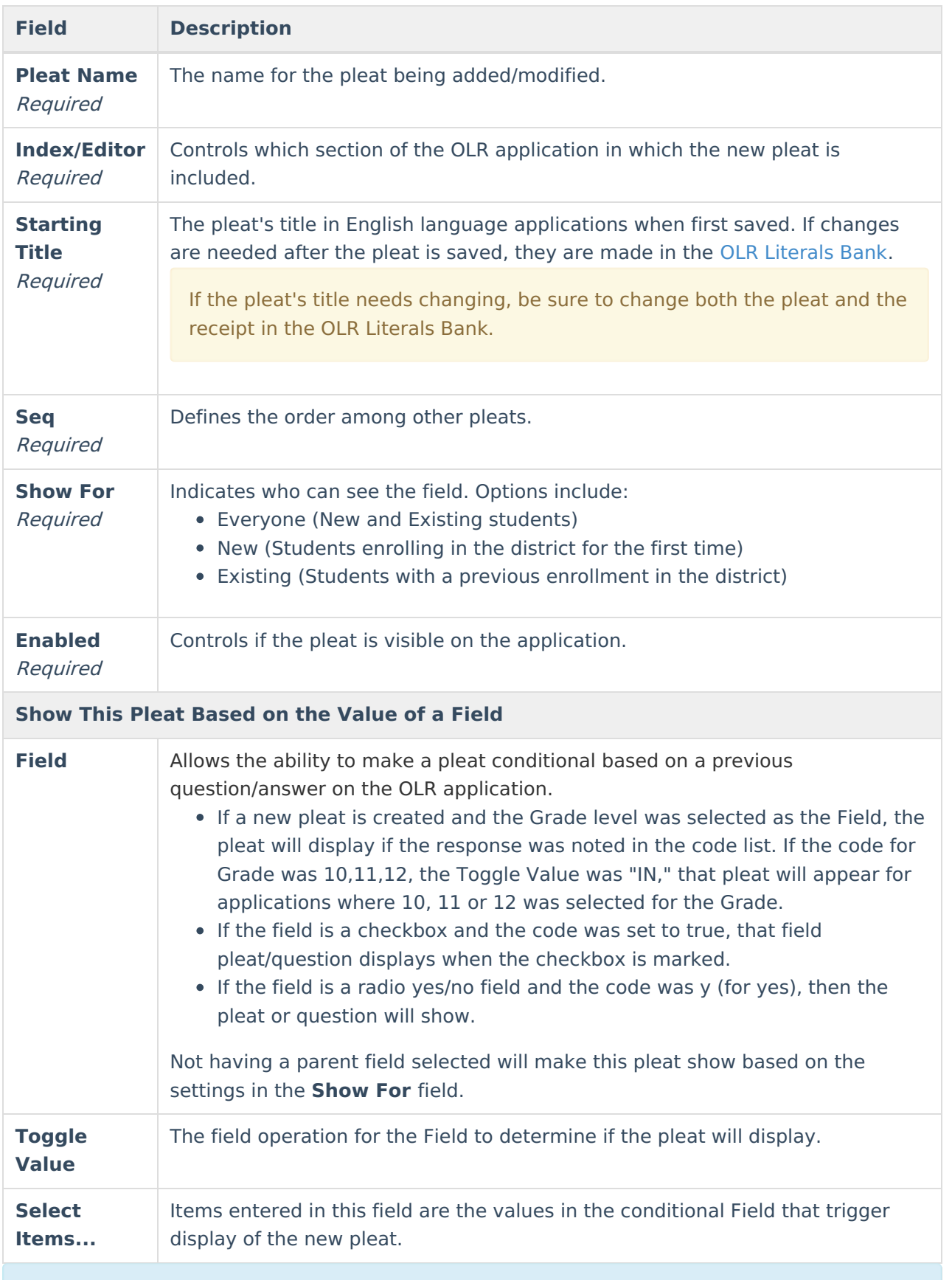

If a new pleat is added to the Student index, an additional option to "Enable copying this pleat's custom, non-default field data from other students" will display when a saved pleat is

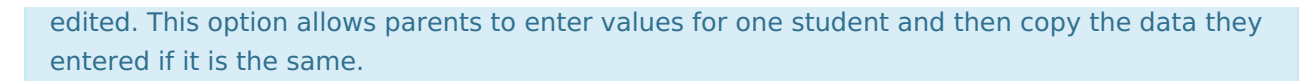

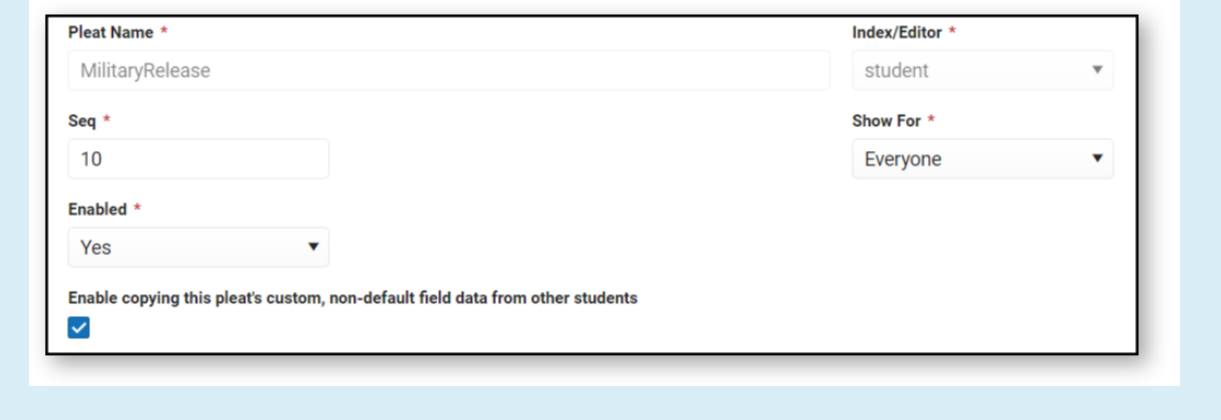

## **Add a New Field**

Infinite<br>Campus

Fields are created with default values for the wording. You must edit the wording in the multilanguage editor after creating a field.

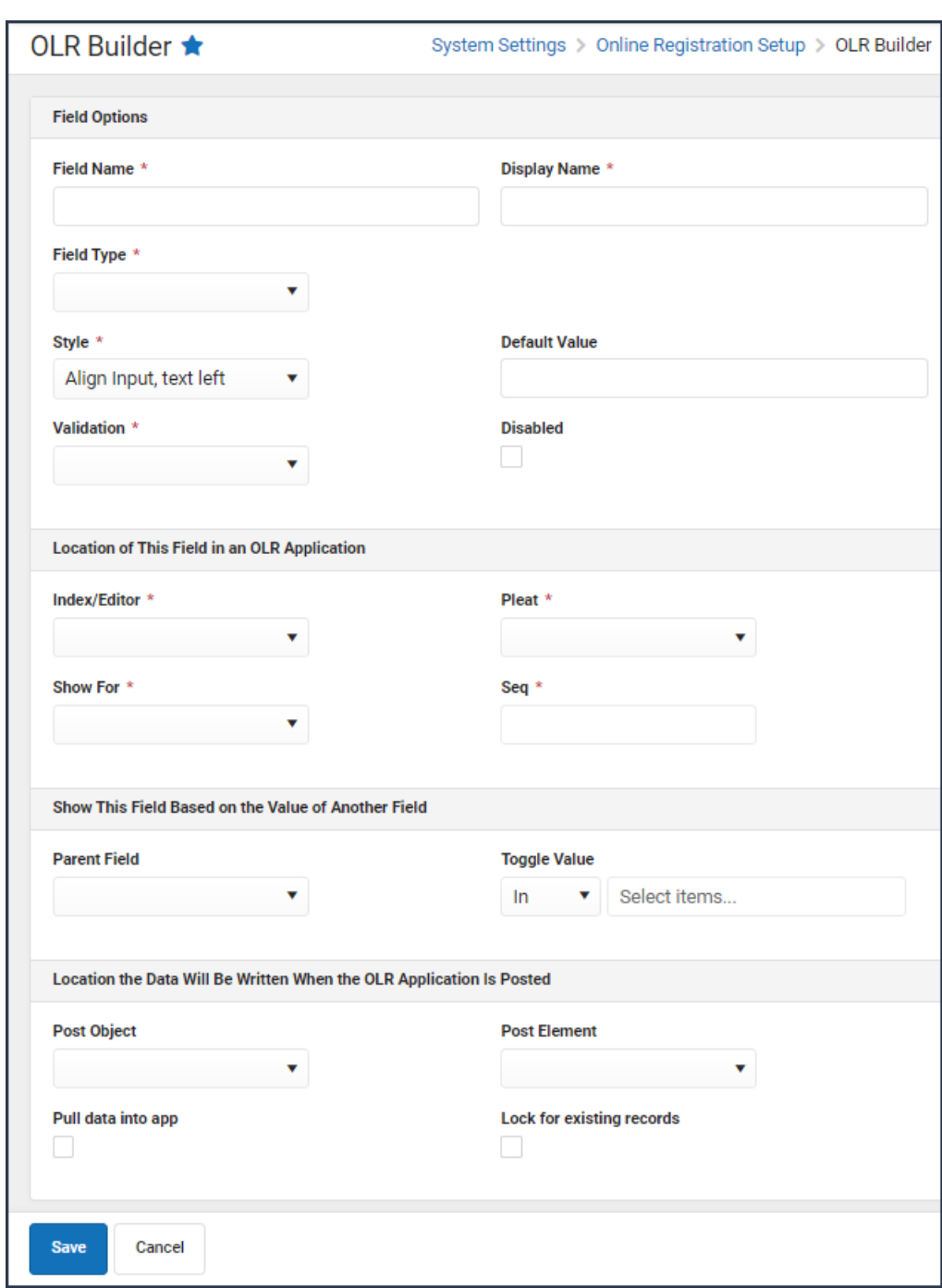

Infinite<br>Campus

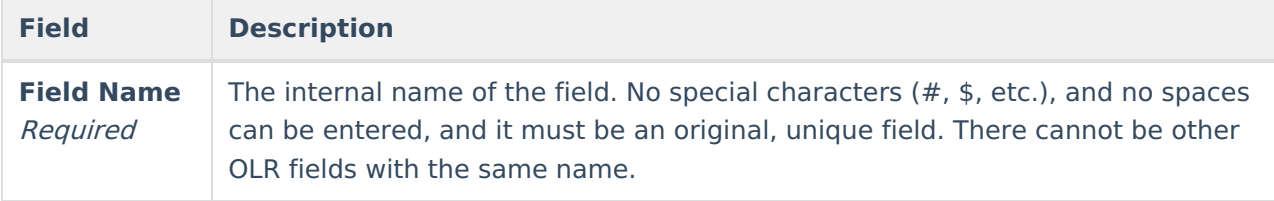

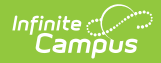

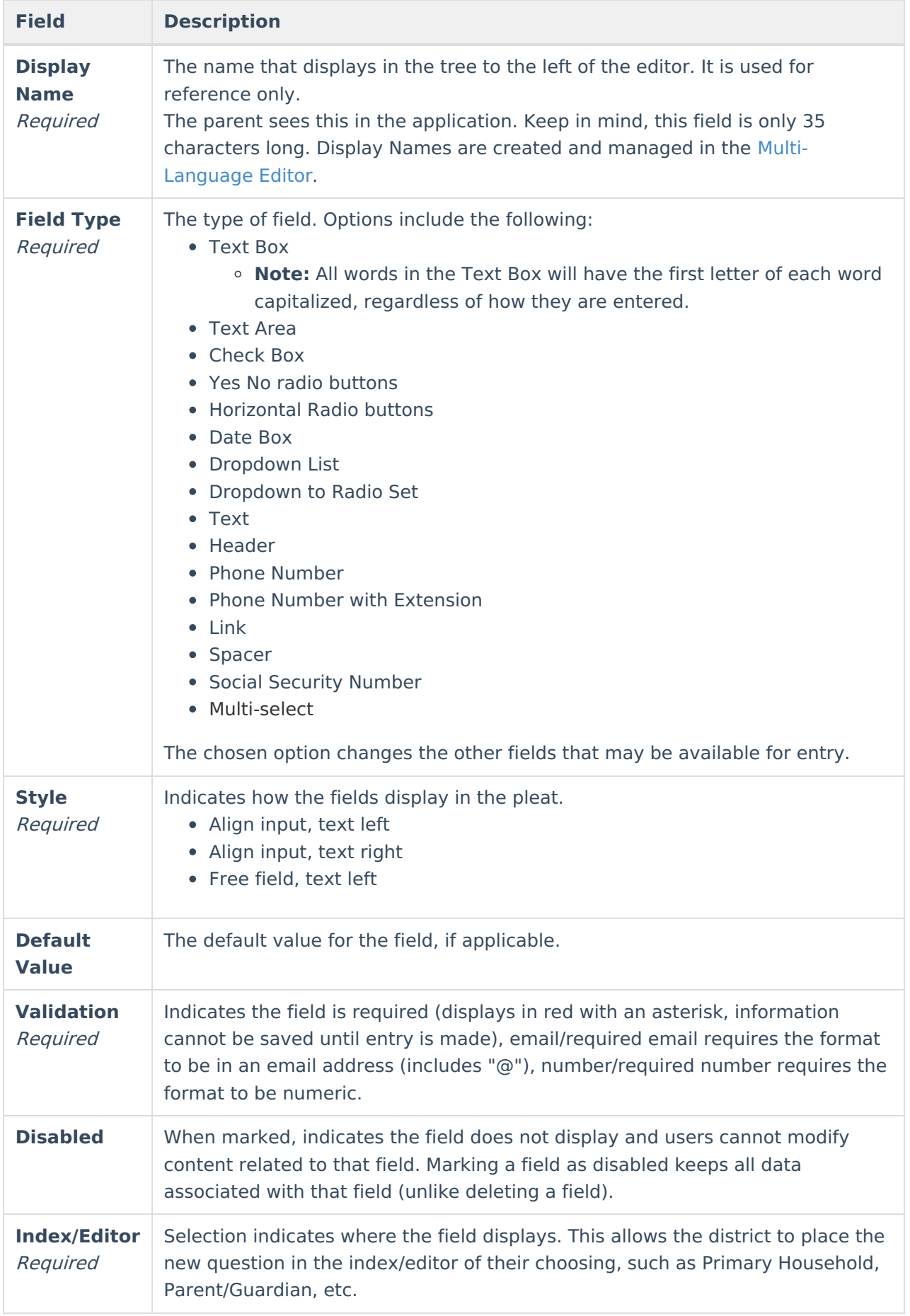

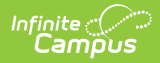

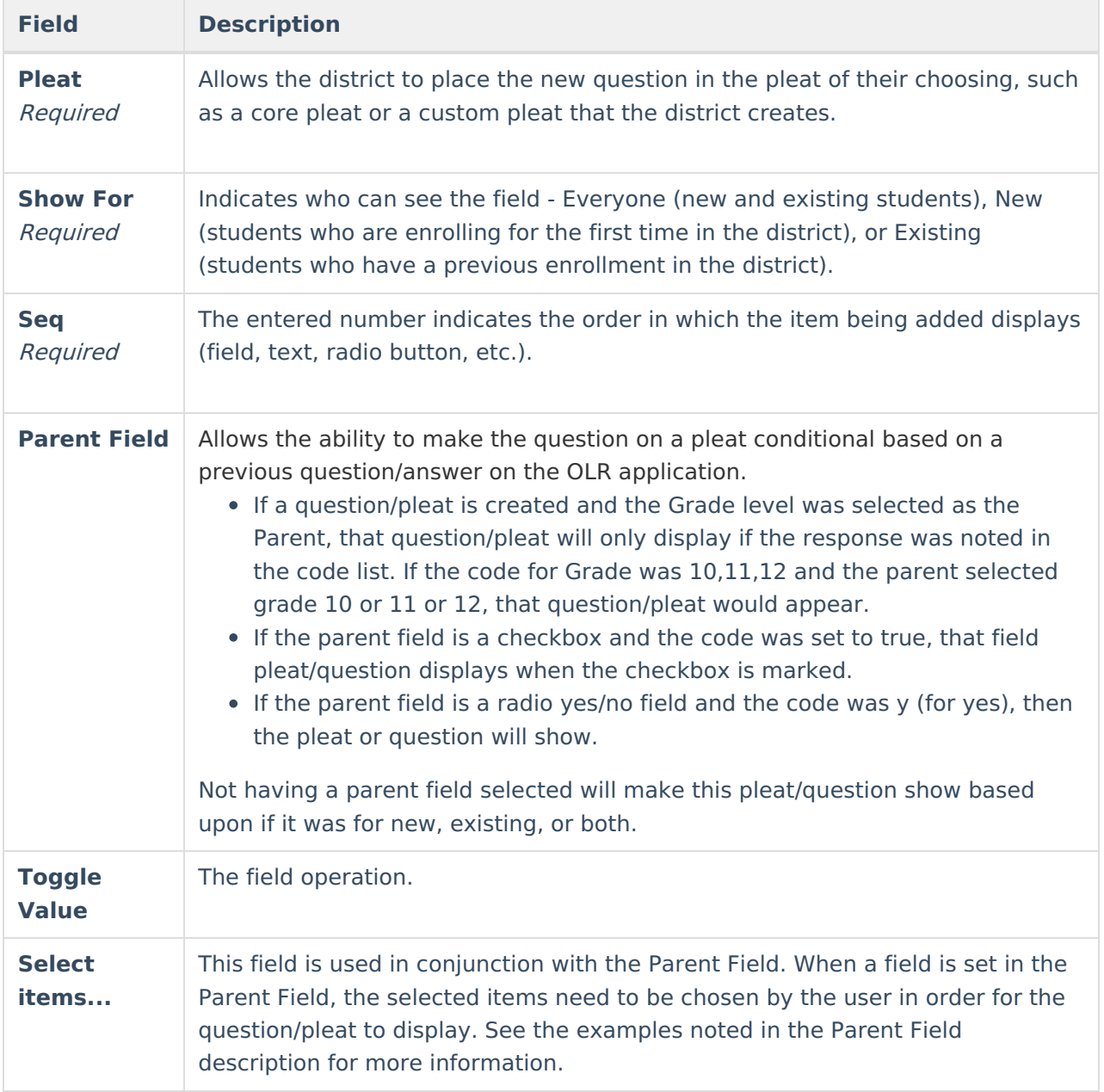

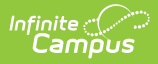

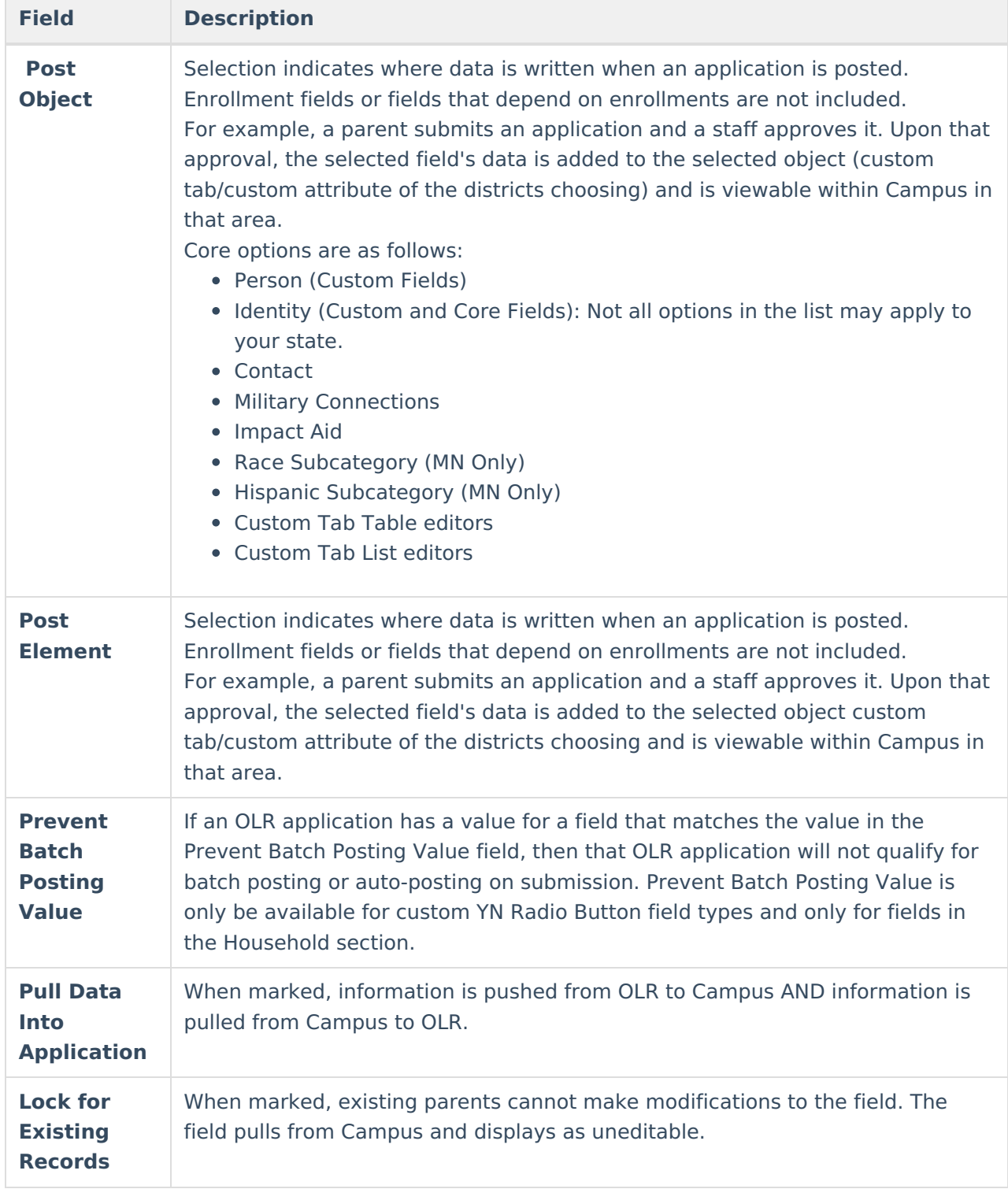